# セキュリティ 15

#### 

## <span id="page-1-0"></span>**画面ロック**

ディスプレイが消灯して本機を操作できなくなるように画面ロックを 設定します。また、画面ロックの解除セキュリティを設定できます。

## **画面ロックを設定する** スポック インタン アンプログラム アンプログラム こうしょう こうしょう こうしょう こうしょう

**本機起動中に──**<br>画面ロックがかかり、ディスプレイが消灯します。

#### ■ 画面ロックを解除する場合

mTを押してディスプレイを点灯させ、設定中の画面ロッ クの種類に応じた解除の操作を行います(<del>■</del>[P.165](#page-1-1))。

#### ■お知らせ

**15**

- 何も操作しない状態で設定した時間 (DP.49) が経過すると、 ディスプレイが消灯し、画面ロックがかかります。
- 画面ロック中でも、電源を切る (AP.31) ことはできます。

#### <span id="page-1-1"></span>**画面ロックの解除セキュリティを設定する**

画面ロックを解除するときに、アイコンをドラッグするか、2Dロック 解除やパターン/暗証番号/パスワードの入力による認証を行わない と、本機を使用できないように設定します。

1 ホーム画面で →「設定」→「セキュリティ」

### 2 「画面のロック」

・ 画面ロックの解除セキュリティを「ロックなし」「2Dロッ ク解除」以外に設定している場合は、設定中の解除方法を 入力してください。

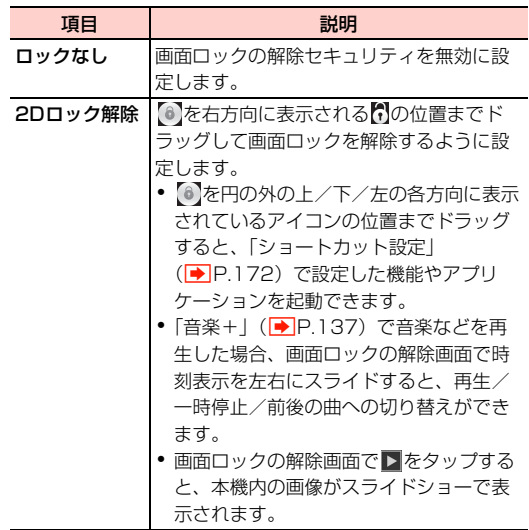

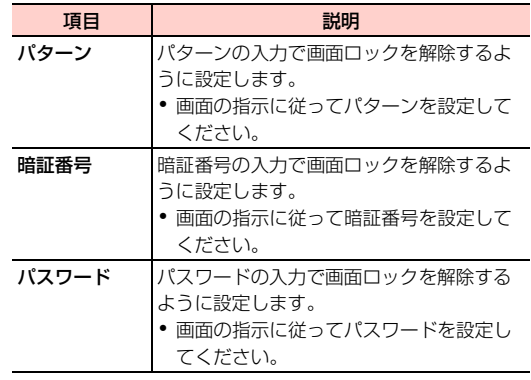

#### ■お知らせ

- パターン/暗証番号/パスワードを設定した場合は、お忘れになら ないようご注意ください。
- ・「暗証番号」は4~16桁の数字、「パスワード」は4~16桁の英文 字または数字(英字が最低1文字必要)で設定できます。
- ・「2Dロック解除」に設定した場合、画面ロック解除画面で表示さ れるショートカットを設定できます。ホーム画面で ━━━━━ 「設定」 →「セキュリティ」→「ショートカット設定」→変更するアイコン をタップ→アプリケーションをタップします。
- ●「パターン」に設定した場合、画面ロックを解除するときに指でな ぞった軌跡を表示するかどうかを設定できます。ホーム画面で →「設定」→「セキュリティ」→「パターンを表示する」に チェックを付けます。
- ・「ロックなし」「2Dロック解除」以外に設定した場合、ディスプレ イが消灯してから画面ロックがかかるまでの時間を設定できます。 ホーム画面で →「設定」→「セキュリティ」→「自動ロック」 →時間をタップします。
- ・「パターン」「暗証番号」に設定した場合、画面ロック解除の入力時 にバイブレーション動作をするかどうかを設定できます。ホーム画 面で →「設定」→「セキュリティ」→「タッチ操作バイブ」に チェックを付けます。
- ・「ロックなし」以外に設定した場合、画面ロックの解除画面で所有 者情報を表示するかどうかを設定できます。ホーム画面で関す→ 「設定」→「セキュリティ」→「所有者情報」→「ロック画面に所 有者情報を表示」にチェックを付け、所有者情報を入力します。
- ・「ロックなし」「2Dロック解除」以外に設定した場合、「データの 初期化1 (AP.174) を行うときに、設定中の解除方法の入力が 必要になります。